# Research Data Workshop Series - Introduction to Linux

Lucas Alcantara, Ph.D. lucas.ma@uoguelph.ca

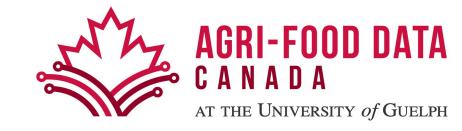

# Welcome to Linux

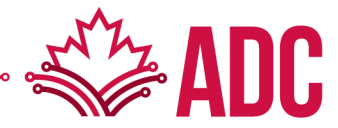

## **2023 Statistics**

- 47% of professional developers use Linux-based operating systems. (Statista)
- Linux powers 39.2% of websites whose operating system is known. (W3Techs)
- Linux powers 85% of smartphones. (Hayden James)
- Linux, the third most popular desktop OS, has a market share of 2.09%. (Statista)
- The Linux market size worldwide will reach \$15.64 billion by 2027. (Fortune Business Insights)
- The world's top 500 fastest supercomputers all run on Linux. (Blackdown)
- 96.3% of the top one million web servers are running Linux. (ZDNet)
- Today, there are over 600 active Linux distros. (Tecmint)

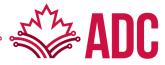

https://truelist.co/blog/linux-statistics

## **Popular Linux distributions**

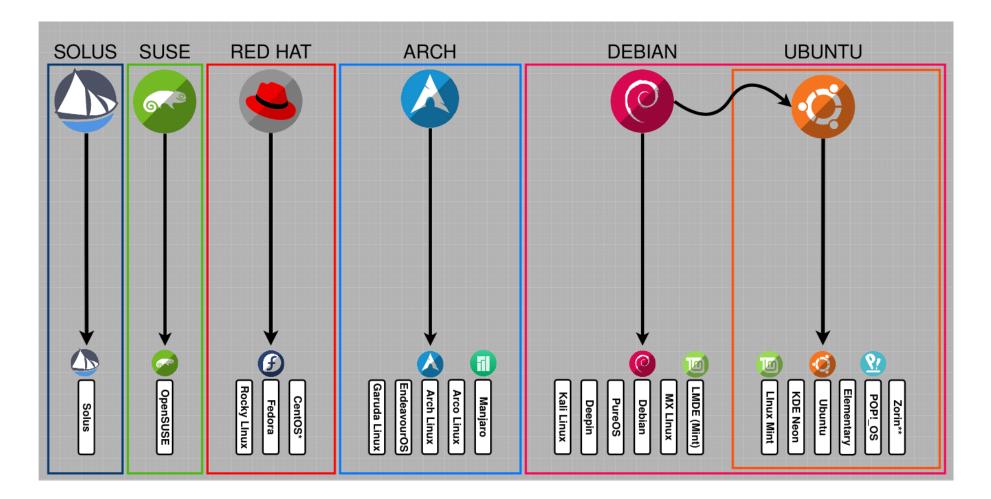

https://i.redd.it/plgpxupr5mu61.png

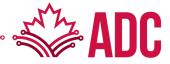

#### Many ways to connect with Linux

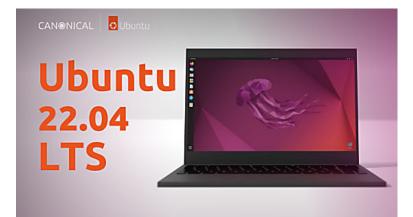

https://ubuntu.com/tutorials/command-line-for-beginners

| Proce        | sses:       | 421 t | otal,      | 3 ru       | nning, 418 s                 | leep  | ing, 138  | B3 thr  | ads   |             |                 | 16:01   | :01      |            |      |          |
|--------------|-------------|-------|------------|------------|------------------------------|-------|-----------|---------|-------|-------------|-----------------|---------|----------|------------|------|----------|
| Load         | Avg:        | 1.49, |            |            | CPU usage:                   |       |           |         |       | 5, 98.      | 67% id          | le      |          |            |      |          |
|              | dLibs       |       |            |            | Term                         | ninal | - top -   | Red Sa  | ands  | - 80        | ×24             |         |          |            |      |          |
|              | gions       |       |            | 104        |                              |       | 140 -7    |         |       | 00. +1      | and a state     |         |          | 41.0       | 4.04 |          |
| VM · 2       | 461G        | Proce | sses:      | 421        | total, 3 run<br>1.20, 1.14   | Ining | , 418 SJ  | Leeping | 1, 13 | 583 Th      | reads           |         | 70/ -    |            |      |          |
| Netwo        | rks:        | Share | dLibs      | 1.47,      | 1.20, 1.14                   | UPU   |           |         |       |             |                 |         | 1/10 1   | ите        |      |          |
| Disks        | : 246       | MemRe |            |            |                              |       | Te        | ermina  | I — t | op — P      | Pro — 9         | 4×24    |          |            |      |          |
|              |             | PhysM | em: 1      | Proce      | sses: 421 tota               | al 2  | running   | 419 sl  | eenin | a 138       | 3 three         | de      |          |            |      | 16:0     |
| PID          | COMM        | VM: 2 | 4616       | Load       | Ava: 1.49. 1.2               | 20. 1 | .14 CPU   | usage:  | 0.54% | user.       | 0.96%           | svs. 98 | 3.49%    | idle       |      | 10.0     |
| 147          | WILLIG      | Netwo |            | Share      | dLibs: 515M re               | eside | nt. 86M d | ata. 30 | 5M li | nkedit      |                 |         |          |            |      |          |
| 3724         | τορ         |       | : 246      | MemRe      | gions: 98214 1               | total | , 2353M r | esident | , 242 | M priv      | ate, 15         | 58M sho | ared.    |            |      |          |
| 3725<br>3723 | top         |       |            | PhysM      | em: 14G used (               | (2687 | M wired), | 18G un  | used. |             |                 |         |          |            |      |          |
| 2947         | top<br>Term |       | COMM       | VM: 2      | 461G vsize, 22               | 277M  | framework | vsize,  | 0(0)  | swapi       | ns, 0(0         | ) swapo | outs.    |            |      |          |
| 0            |             | 3724  |            |            | rks: packets:                |       |           |         |       |             |                 |         |          |            |      |          |
| 260          |             | 3725  | top<br>top | Disks      | : 246661/3854                | M rea | d, 146809 | /3327M  | writt | en.         |                 |         |          |            |      |          |
| 3123         |             | 3723  |            | PID        | COMMAND 00                   | WCDU  | TIME      | #TH     | #WO   | #PORT       | NEM 0B          | PURG    | CHIDD    | DCDD       | DDTD | STATE    |
| 81           |             | 2947  | Term       |            | WindowServer                 |       |           |         | #"Q   | 1731        | 746M+           | 31M-    | 0B       | 147        |      | sleeping |
| 329          | Touc        |       | kern       |            | top                          | 3.2   | 00:17.37  |         | 0     | 25          | 3864K           | ØB      | ØB       |            |      | sleeping |
| 2734         | Safa        |       | mtre       |            | top 1.2 01:                  | 3.1   | 00:17.41  |         | 0     | 23          | 3824K           | ØB      | ØB       |            |      | sleeping |
| 2881         |             |       |            |            | top 1.0 00:                  |       | 00:17.39  |         | 0     | 35 22       | 4808K           | ØB      | ØB       |            |      | runnina  |
| 238          | nsur        |       |            | 2947       | Terminal                     | 1.7   | 00:28.08  | 6       | 137   | 402         | 106M+           | 6916K   | ØB       | 2947       | 1    | sleeping |
| 110          | cont        |       | Touc       | 0          | kernel_task                  | 1.7   | 03:48.16  | 270/16  | 0     | 0 23M       | 55M-32          | ØB      | ØB       | 0          | 0    | running  |
|              |             |       |            | 260        | mtrecorder.i                 | 1.2   | 01:46.76  | 2       |       | 67          | 5728K           | ØB      | ØB       | 260        |      | sleeping |
|              |             | 2881  | apps       |            | com.apple.Ap                 |       | 00:37.87  |         | 2     | 77          | 1224K           | ØB      | ØB       | 3123       |      | sleeping |
|              |             | 238   | nsur!      |            | powerd                       | 0.1   | 00:07.37  |         | 2     | 137         | 2080K           | ØB      | ØB       |            | 1    | sleeping |
|              |             | 110   | cont       |            | TouchBarServ                 |       | 01:11.82  |         | 1     | 325         | 23M             | 3200K   | ØB       | 329        |      | sleeping |
|              |             |       |            | 2734       | SafariBookma                 |       |           |         | 3     | 72          | 4788K           | 12K     | ØB       | 2734       |      | sleeping |
|              |             |       |            | 2881       | appstoreagen                 |       |           |         | 2     | 123         | 6236K           | 208K    | ØB       | 2881       |      | sleeping |
|              |             |       |            | 141<br>238 | AirPlayXPCHe<br>nsurlsession |       |           |         | 2     | 172<br>101+ | 2696K<br>3000K+ | ØB      | ØB<br>ØB | 141<br>238 |      | sleeping |
|              |             |       |            | 230        | nsurisession                 | 0.0   | 00:05.44  | 0       | 3     | 101+        | 3000K+          | 00      | OB       | 238        |      | sleeping |

https://support.apple.com/en-ca/guide/terminal/welcome/mac

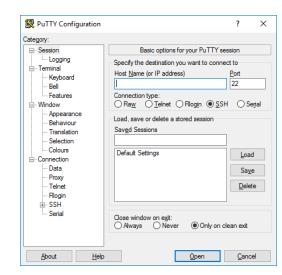

https://www.ssh.com/hubfs/Imported\_Blog\_Media/PuTTY\_Windows\_configuration\_and\_connection\_screen\_with\_profile\_save\_option-2.png

| Local Mark Files Commands    | Tabr On | tions Remote Help   |      |                               |         |                   |    |
|------------------------------|---------|---------------------|------|-------------------------------|---------|-------------------|----|
|                              |         |                     |      |                               |         |                   |    |
| 🕀 🚼 🔀 Synchronize 🗾          | 1 🖉     | 😳 🔐 Queue 🔻         | Trar | nsfer Settings Default        | - 2     | ş -               |    |
| 📮 My Server 🗙 📮 Work 🗙       | 🖳 New   | Tab 👻               |      |                               |         |                   |    |
| 🕳 D: Data 🔹 🚺                | - 🝸 -   | 🗈 🖬 🏫 🕄             |      | 📕 wiki 🔹 🖬 🕶 🍸 🔹 🚺            |         | 😋 🖹 🖹 Find File   | s  |
| 📑 Upload 👻 📝 Edit 👻 🗙        | 🥜 🕞 Pr  | operties 👻 📔 New    | •    | 🙀 Download 👻 📝 Edit 👻 🗙       | : 🛃 🗋 I | Properties 🔹 🔛    | 1  |
| D:\Documents\wiki\           |         |                     |      | /home/mprikryl/httpdocs/wiki/ |         |                   | I  |
| Name                         | Size    | ize Changed         |      | Name                          | Size    | Changed           |    |
| .htaccess                    | 1 KB    | 21/09/2022 08:39:38 |      | t                             |         | 29/01/2022 11:59: | :( |
| administration.txt           | 2 KB    | 01/06/2021 14:30:14 |      | wiki                          |         | 26/01/2022 17:38: | ć  |
| after_installation.txt       | 2 KB    | 27/02/2022 10:04:47 |      | .htaccess                     | 1 KB    | 21/09/2022 08:39: | 1  |
| 🖹 announcement_winscp55.txt  | 1 KB    | 27/02/2022 15:49:40 |      | administration.txt            | 2 KB    | 01/06/2021 14:30: | ¢  |
| announcement_winscp57.txt    | 2 KB    | 27/02/2022 15:49:54 |      | after_installation.txt        | 2 KB    | 27/02/2022 10:04: | 2  |
| awards.txt                   | 6 KB    | 27/02/2022 16:28:50 |      | announcement_winscp55.txt     | 1 KB    | 27/02/2022 15:49: | 1  |
| commandline.txt              | 14 KB   | 21/01/2022 08:20-57 |      | announcement_winscp57.txt     | 2 KB    | 27/02/2022 15:49: | d  |
| 🖹 config.txt                 | 5 KB    | 05/02/202 17:35:48  |      | 📄 awards.txt                  | 6 KB    | 27/02/2022 16:28  | ¢  |
| contributions.txt            | 2 KB    | 27/02/2 22 16:29:44 |      | commandline.txt               | 14 KB   | 21/01/2022 08:20: | d  |
| custom_command.txt           | 6 KB    | 27/01 2022 12:50:34 |      | config.txt                    | 5 KB    | 05/02/2022 17:35: | e  |
| 🖹 debugging.txt              | 3 KB    | 25/ 2/2022 12:12:04 |      | contributions.txt             | 2 KB    | 27/02/2022 16:29: | 4  |
| 🖹 directory_cache.txt        | скв     | 20/12/2019 10:27:34 |      | custom_command.txt            | 6 KB    | 27/01/2022 12:50: | ¢  |
| dragext.txt                  | ₩ 5 KB  | 16/02/2022 08:32:29 |      | 📄 debugging.txt               | 3 KB    | 25/02/2022 12:12: | :( |
| 🖹 faq.txt                    | 7 KB    | 26/12/2021 12:34:21 |      | directory_cache.txt           | 2 KB    | 20/12/2019 10:27: | 1  |
| 🖹 faq_commandline.txt        | 1 KB    | 17/12/2010 11:45:36 |      | 🖹 dragext.txt                 | 5 KB    | 16/02/2022 08:32: | 1  |
| 🖹 faq_dir_default.txt        | 2 KB    | 20/12/2019 13:24:00 | ~    | 🖹 faq.txt                     | 7 KB    | 26/12/2021 12:34: | 4  |
| 13.1 KB of 162 KB in 5 of 52 |         |                     |      | 32.8 KB of 162 KB in 7 of 52  |         |                   |    |

https://winscp.net/eng/data/media/screenshots/download\_dragdrop.png

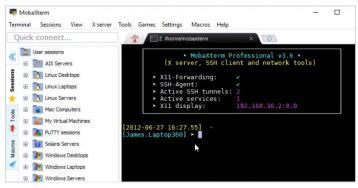

https://networkverge.com/wp-content/uploads/2022/06/mobaxterm-screenshot.webp

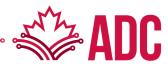

# Useful commands

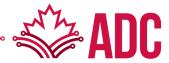

#### Remote connection

#### ssh

- A program intended to provide secure encrypted communications between two untrusted hosts over an insecure network. It is used for:
  - logging into a remote machine
    - ssh username@hostname
  - executing commands on a remote machine
    - ssh username@hostname command arg1 arg2

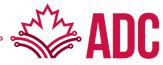

#### Whereabouts

#### pwd

- Writes the absolute pathname of the current working directory to the standard output
  - pwd
  - /home/username

#### whoami

- Displays effective user id
  - whoami
  - username

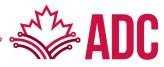

#### Whereabouts

#### id

- Returns user identity
  - id
  - uid=12345(username) gid=12345(username) groups=12345(username), 123456(extragroup)

#### S

- Lists directory contents
  - Is
  - file1 file2 file3 dir1 dir2
- Useful arguments:
  - -a (show hidden files/directories)
  - -I (show output in long format)
  - -h (show sizes in human readable format when -l is used)

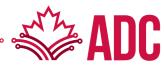

## Getting around

#### mkdir

- Make directories
  - mkdir data
  - returns no output
- Useful arguments:
  - -p (creates intermediate directories as required)
  - -m (sets the permissions of the final created directory)

## cd

- Change the working directory
  - cd data
  - cd ../
  - cd /root

#### Getting around

#### chmod

- Change file modes (permissions):
- Octal numbers (<u>https://chmod-calculator.com</u>)
  - chmod 777 data
- who and perm symbols
  - chmod ugo+rwx data (give full access to all users)
  - chmod go-rwx data (remove full access from all users, except owner)

## chgrp

- Change group owner
  - chgrp sample\_group data

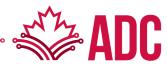

#### touch

- Change file/folder access and modification times
  - touch data
- If file/folder does not exist, create new one
  - touch file.txt

#### nano / vim

- Simple command-line text editors
  - nano file.txt
  - vim file.txt

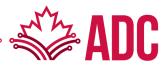

#### cat

- Concatenate and print files
  - cat file.txt
  - cat file1 file2 file3
- Useful arguments
  - -n (Number the output lines, starting at 1)
  - -b (Number the non-blank output lines, starting at 1)

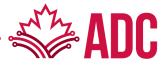

#### ср

- Copy file(s)/directory(ies)
  - Same name: cp file.txt data
  - Different name: cp file.txt data/new\_name.txt
- Useful arguments
  - -r (Recursive copy)

#### mv

- Move/Rename file(s) )/directory(ies)
  - Move: mv file.txt data
  - Rename: mv file.txt new\_name.txt

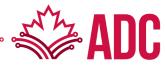

#### rm

- Remove file(s)
  - rm data/new\_name.txt
- Useful arguments
  - -i (Prompt confirmation)
  - -d (Remove directories)
  - -f (Force remove, overrides -i)

#### In

- Link file(s)/directory(ies)
  - Symbolic link (aka shortcut): In -s /full/path/to/file.txt sym\_link2file.txt

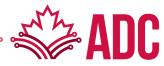

#### head

- Display first lines of a file
  - head file.txt
  - head -n 1 file.txt
- Useful arguments
  - -n (Number of the first lines to print of the specified file, default is 10)

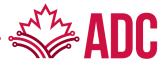

#### tail

- Display last lines of a file
  - tail file.txt
  - tail -n 1 file.txt
- Useful arguments
  - -n (Number of the last lines to print of the specified file, default is 10)
  - -f (Wait for additional data to be appended to the file)

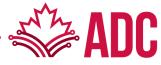

Data streams

- Standard Input (stdin)
  - Input given to a command (file, text, stdout from another command)
- Standard Output (stdout)
  - Output produced by a command (text on your screen)
  - "cat file.txt" prints file content to stdout
- Standard Error (stderr)
  - Error messages produced by a command (also text on your screen)
  - "ls /root" prints error message to stderr

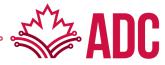

Data streams

- Redirecting stdout to file
  - cat file.txt > newfile.txt
  - cat file1 file2 file3 > newfile.txt
  - cat file1 > appended\_file.txt
  - cat file2 >> appended\_file.txt
  - cat file3 >> appended\_file.txt
- Redirecting stdout to stdin
  - Is –I | head

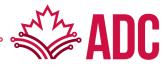

#### less

- Allows backward and forward movement in the file
- Does not have to read the entire input file before starting
  - less file.txt
- Useful arguments
  - -S (Causes lines longer than the screen width to be truncated rather than wrapped)
  - -N (Display line numbers at the beginning of each line)
- Useful features
  - /pattern (Search for pattern in file keep pressing / + Enter to move to next pattern instance)
  - Enter (Moves to next line PageUp and PageDown should also work similarly)
  - q (Escape less command)

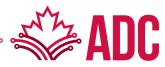

## Search

#### find

- Recursively descends the directory tree listed in search of a pattern
  - find / –name file.txt
- Useful arguments
  - -name (search by name)
  - -type f (pattern is a file)
  - -type –d (pattern is a directory)

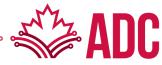

#### Search

#### grep

- Search any given input files, selecting lines that match one or more patterns.
- By default, a pattern matches an input line if the regular expression (RE) in the pattern matches the input line without its trailing newline.
- Each input line that matches at least one of the patterns is written to the standard output
  - grep pattern file.txt
- Useful arguments
  - -v (invert match)
  - -n (add line numbers to stdout)
  - -c (count of patterns in stdin)
  - -I (ignore case)
  - -r (recursive search)

#### Useful commands

- grep "^start" file.txt
- grep "end\$" file.txt
- grep "t[wo]o" file.txt
- cat ls -l / | grep home

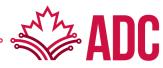

## **THANK YOU!**

#### Questions? Feel free to reach me later at lucas.ma@uoguelph.ca

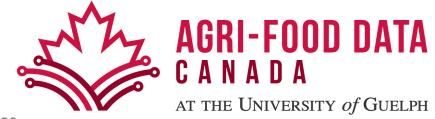